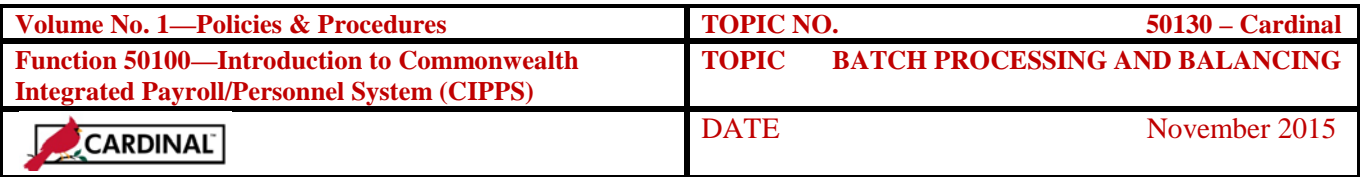

# **Table of Contents**

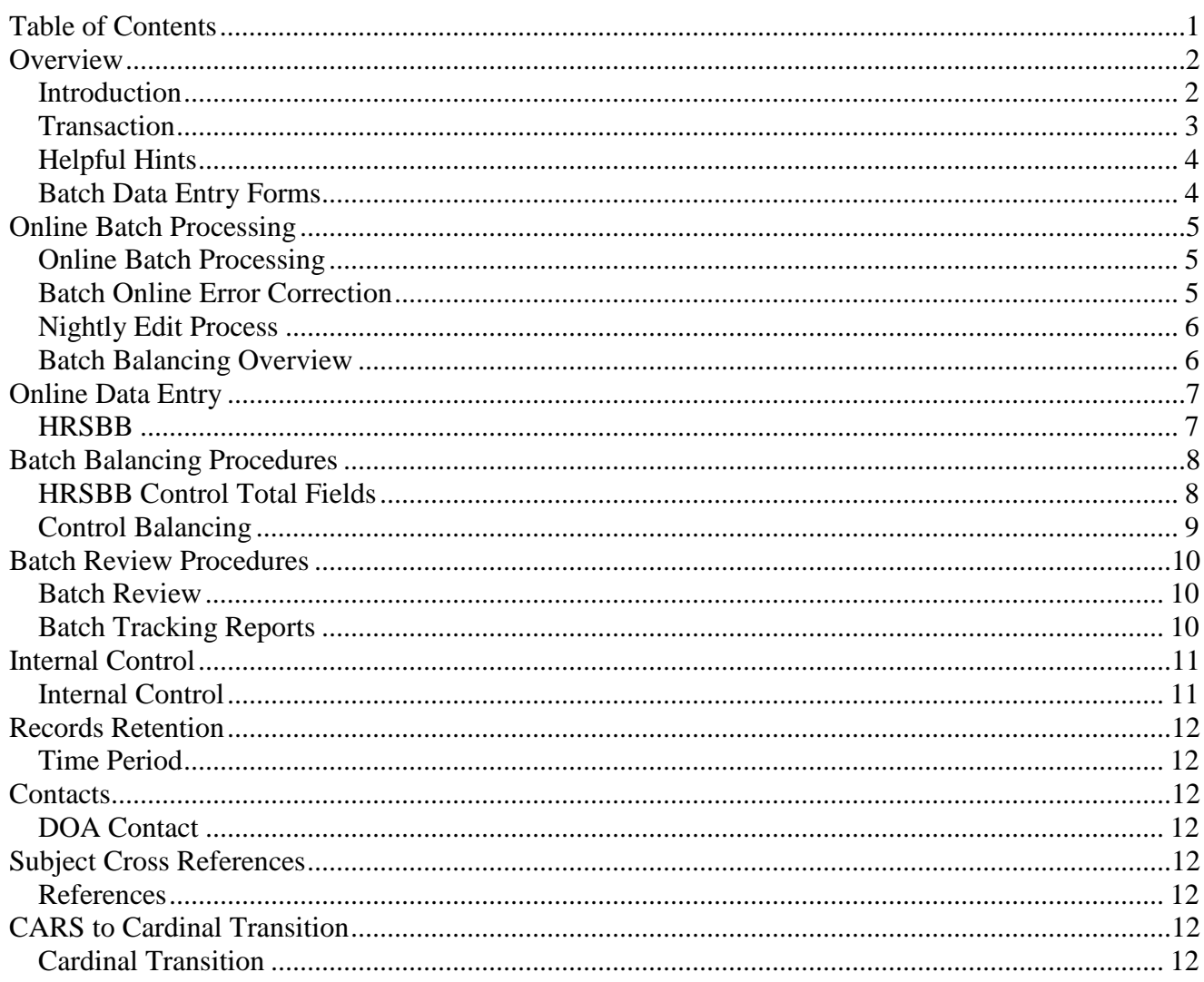

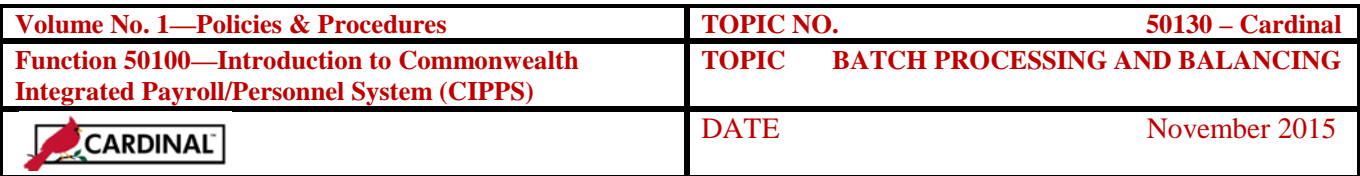

### **Overview**

**Introduction** This topic describes online batch processing. A batch consists of any number of similar transactions that are entered for processing. Once transactions are entered into a batch and any online errors corrected, certain numerical values must be totaled and verified using the Pay Transaction Balancing (IBC) function on HRSBB. This is accomplished by manually adding the "Control Totals" for certain numerical fields. The numerical fields that need to be added vary based on the type of batch entered. The manual calculation is entered and compared to the system-calculated totals from batch data entry. Differences must be researched and corrected. Batches should be in balance prior to overnight processing.

> If a batch becomes out-of-balance due to edits applied during overnight processing, agency reports will reflect the differences and reveal the causes. Agencies should research and correct any problems before certifying payroll, however, an out-of-balance batch will not prevent pay.

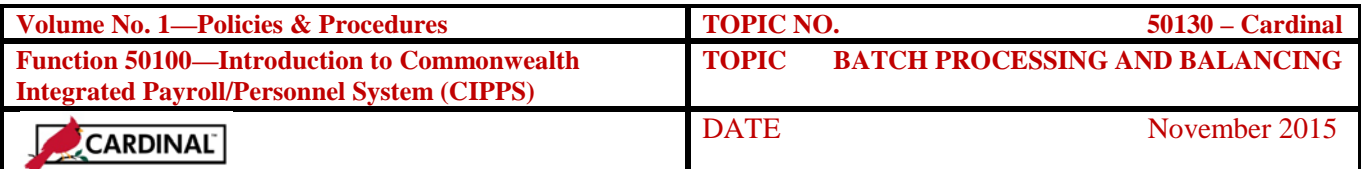

#### **Overview,** Continued

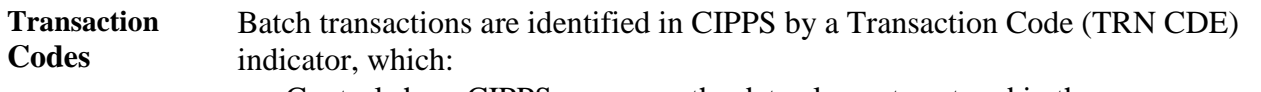

- Controls how CIPPS processes the data elements entered in the transaction.
- Tracks the transaction through processing by printing the TRN CDE on CIPPS reports.

The first position of the three-position TRN CDE indicates the type of transaction :

- 7 Time and Attendance/Special Pays as Regular Pay/Additional Pay Rates
- 8 Tax and Deduction Overrides
- $\bullet$  9 Special Payments.

The last two positions can contain:

- $\bullet$  zeros (700)
- X's (7XX, 8XX, 9XX) where the three-digit special pay number or deduction number is included in a subsequent data entry field.
- A two-digit number representing:
	- ♦ Additional pay rate indicator, or
	- ♦ A numeric value corresponding to the type of tax being overridden.

The following chart identifies applicable CIPPS transaction codes and their respective data entry screens.

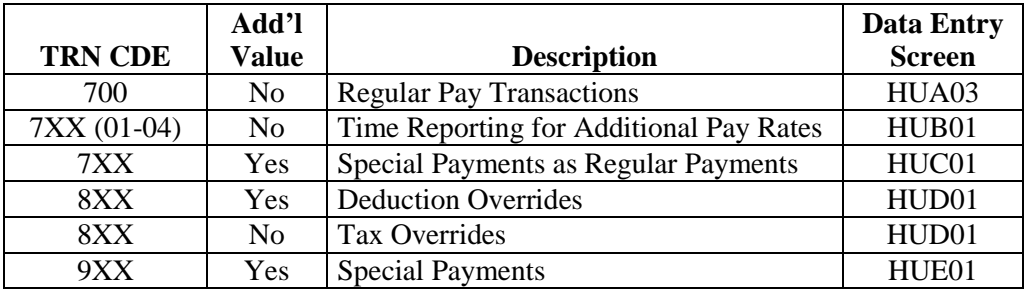

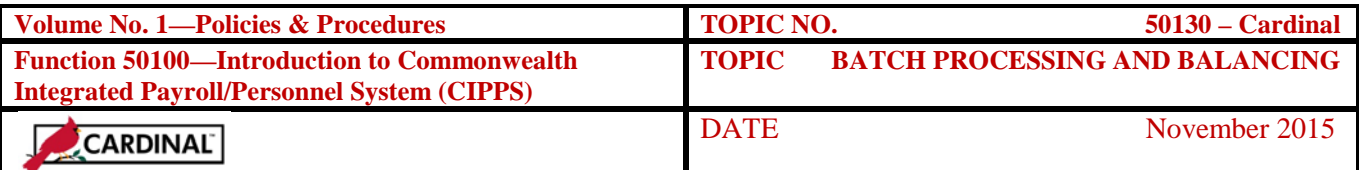

# **Overview, Continued**

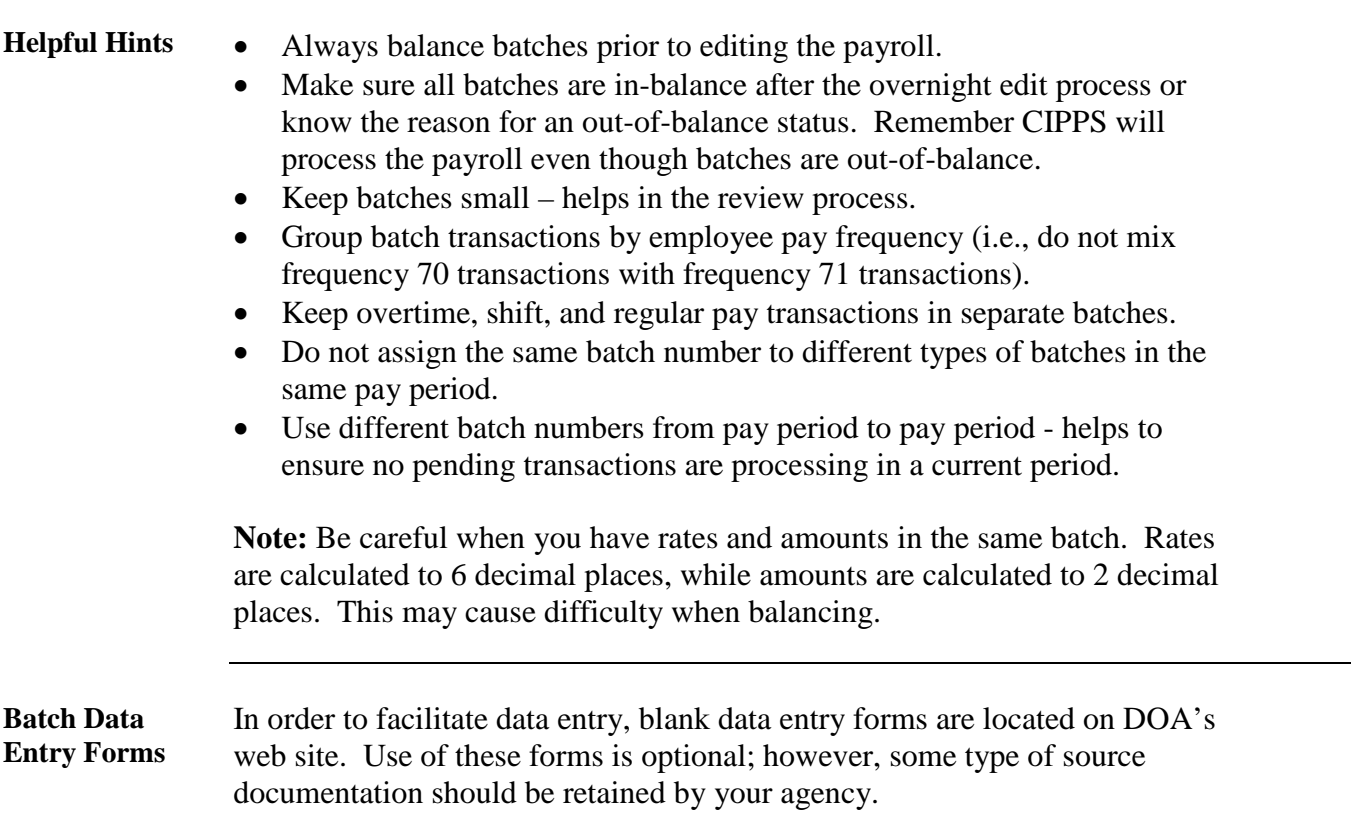

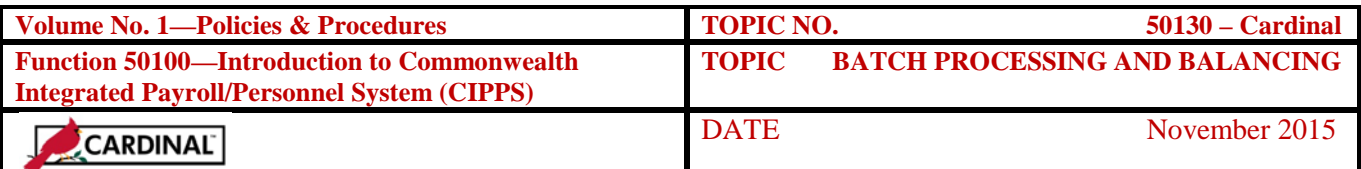

## **Online Batch Processing**

## **Online Batch Processing**

A batch consists of a number of transactions that are entered into the system for processing. Each type of transaction should be entered into separate batches (e.g., Special Payments and Time and Attendance transactions). The batching process consists of five basic steps as described below:

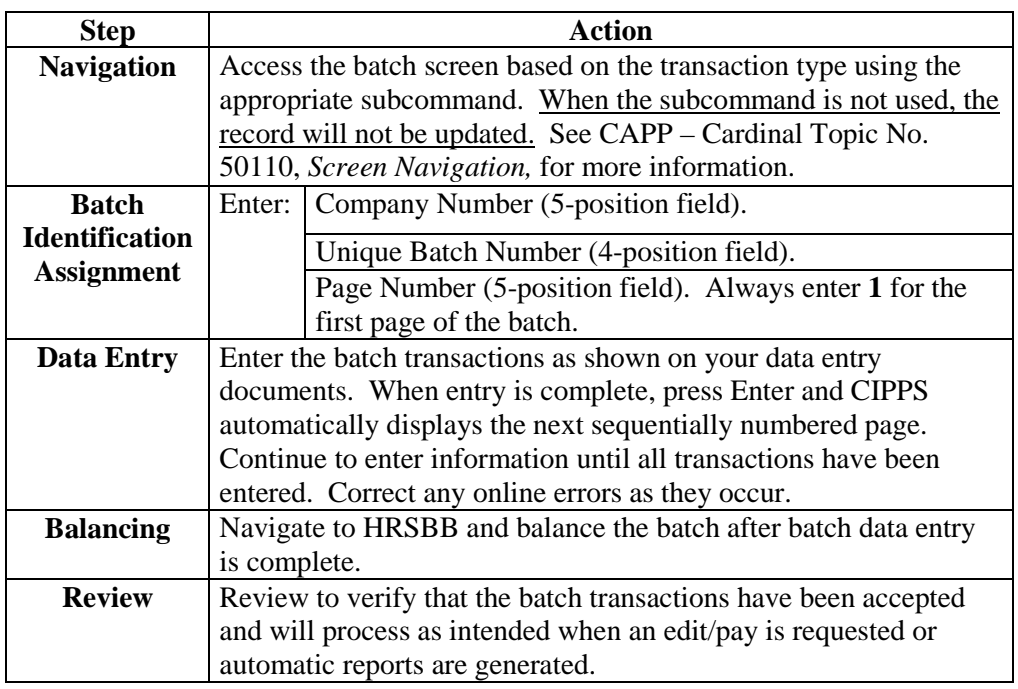

#### **Batch Online Error Correction**

CIPPS performs a number of online edits during data entry. One of the most commonly encountered online edits is an invalid employee identification number. If an invalid employee number is detected, CIPPS highlights the employee number in question. In this case, verify the employee number and make necessary corrections online. After making the correction, continue with data entry or batch balancing.

Other online edits may be performed for individual values (e.g., numeric values entered in alpha a field, required information is missing from the input). In each case, move the cursor to the indicated field, and make the necessary corrections. Then continue with data entry or batch balancing.

![](_page_5_Picture_173.jpeg)

# **Online Batch Processing, Continued**

![](_page_5_Picture_174.jpeg)

![](_page_6_Picture_102.jpeg)

# **Online Data Entry**

**HRSBB** Complete the Command Line, accessing HRSBB and enter data as follows:

![](_page_6_Picture_103.jpeg)

![](_page_6_Picture_104.jpeg)

![](_page_7_Picture_167.jpeg)

## **Online Data Entry, Continued**

![](_page_7_Picture_168.jpeg)

## **Batch Balancing Procedures**

**HRSBB Control Total Fields** Data entry of the calculated totals into the HRSBB Control Total fields vary as shown below:

![](_page_7_Picture_169.jpeg)

![](_page_8_Picture_191.jpeg)

## **Batch Balancing Procedures, Continued**

![](_page_8_Picture_192.jpeg)

#### **Control Balancing**

CIPPS calculates the totals from the transactions entered on the corresponding batch data entry screen(s) and compares these totals with the manually calculated totals entered on HRSBB. If a difference is detected, the message "BATCH DOES NOT BALANCE" is displayed in the bottom-left portion of HRSBB). Take the following actions:

![](_page_8_Picture_193.jpeg)

![](_page_9_Picture_256.jpeg)

## **Batch Review Procedures**

![](_page_9_Picture_257.jpeg)

*Continued on next page*

Ensure that all batch transactions were processed properly **prior to certification of** 

**payroll.**

**10 - EDIT or PAY** 

Payroll & Deduction Register - PRE-CALC transactions cannot process as entered.

Upon request for Edit or Pay. not accepted, and a brief reason for not

processing.

Gross-to-net calculation of all batch transactions that will process with this payroll.

![](_page_10_Picture_259.jpeg)

## **Batch Review Procedures, Continued**

![](_page_10_Picture_260.jpeg)

## **Internal Control**

**Internal Control** 

Data entered into batches affects employee pay and/or deduction information. Due to the nature of these transactions, agencies should have internal controls to make sure all batch transactions are complete, properly authorized, and accurately entered into CIPPS.

Although the system will process payrolls with out-of-balance batches, agencies need to review and evaluate all out-of-balance batches to ensure proper payroll processing. Documentation supporting the batch data entry should be available for review during the pre- and post-certification process.

\_\_\_\_\_\_\_\_\_\_\_\_\_\_\_\_\_\_\_\_\_\_\_\_\_\_\_\_\_\_\_\_\_\_\_\_\_\_\_\_\_\_\_\_\_\_\_\_\_\_\_\_\_\_\_\_\_\_\_\_\_\_

![](_page_11_Picture_125.jpeg)

## **Records Retention**

**Time Period** The **Input Transaction Listing, Report 1001,** and the **Transaction Batch Balance Summary, Report 1005,** must be retained for 60 days. All other reports should be retained for five (5) years or until audited, whichever is later. Agency policy and procedures determine the retention of the related agency source documents/records.

### **Contacts**

**DOA Contact** Director, State Payroll Operations Voice: (804) 225-2245 E-mail: [Payroll@doa.virginia.gov](mailto:Payroll@doa.virginia.gov)

> Payroll Support Analyst/Trainer Voice: (804) 786-1083 E-mail: [Payroll@doa.virginia.gov](mailto:Payroll@doa.virginia.gov)

## **Subject Cross References**

**References** CAPP – Cardinal Topic No. 50110, *CIPPS Navigation* CAPP – Cardinal Topic No. 50135, *Pending File* 

## **CARS to Cardinal Transition**

**Cardinal Transition**  CIPPS interfaces to both CARS and Cardinal. No additional action needs to be taken by agencies in order to record CIPPS entries. After CARS has been decommissioned, agencies will no longer use NSSA to establish programmatic data in CIPPS. Instructions on how to load this information to CIPPS will be distributed at a later time.